# **FlashTools3 Script Interpreter**

# **Version: preliminary**

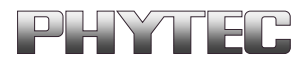

Published by

#### **Connect**

Syntax:

CONNECT Mode Module

Mode : Master (internal Flash Master Mode) Slave (internal Flash Slave Mode) EXTERNSST (external SST-Flash) EXTERNAMD (external AMD-Flash)

Module: Path to Module Ini File in "". The path could be either absolute or relative. e.g. the module directory is C:\Programs\Phytec\FlashTools3\Target\miniMODUL\mi niMODUL-167\MODE1  $\Rightarrow$  relative Path is ,,miniMODUL\miniMODUL-167\MODE1", assuming that the Scriptinterpreter.exe is in directory C:\Programs\Phytec\FlashTools3  $\Rightarrow$  absolute Path is

ÑC:\Programs\Phytec\FlashTools3\Target\miniMODU L\miniMODUL-167\MODE1"

The directory name is not case sensitive.

## **Disconnect**

DISCONNECT Mode Startaddress

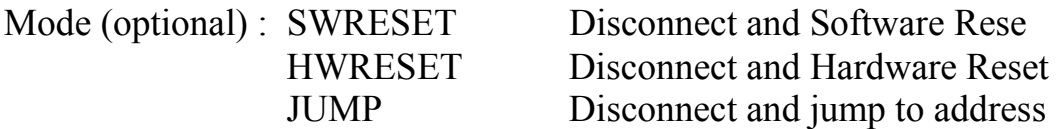

Modes SWRESET and HWRESET will only work with modules that support this feature.

Startaddress: Address to jump to after disconnect. This is only needed, when  $Mode = JUMP$ 

To avoid errors, this command is necessary at the end of each scriptfile.

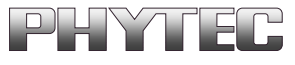

Published by

## **LoadHex**

#### LOADHEX Filename

Filename : Path and name of File to load. The path could be either absolute or relative. e.g. the path is C:\Programs\Phytec\FlashTools3\Download\test.h86  $\Rightarrow$  relative Path is ,,Download\test.h86<sup>co</sup>, assuming that the Scriptinterpreter.exe is in directory C:\Programs\Phytec\FlashTools3  $\Rightarrow$  absolute Path is "C:\Programs\Phytec\FlashTools3\ Download\test.h86"

This command will load a file in the internal DLL buffer. The type of the file will be determined by the filename extension. Hex files will be recognised by the extension .h86 and .hex. All other files will be treated as binary.

### **EraseSector**

ERASESECTOR StartSector EndSector

This command will erase all sectors between StartSector and EndSector (including Start and End).

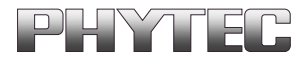

Published by

# **EraseChip**

#### ERASECHIP

This command will erase the whole flash. This is only possible with flashes that have no software protected sector(s).

# **Download**

DOWNLOAD Mode

Mode : ERASECHIP Erase chip before programming ERASENEEDEDSECTORS Erase all sectors needed by the file before programming

This command will download a file into flash memory. The file had to be loaded before with the LoadHex command.

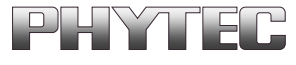

Published by

# **SelectBank**

SLECTBANK bank

This command changes the bank settings. This will only effect the download command.

# **Update**

This command will update an existing firmware in Bank 0. This command removes the software protection of Bank 0, switches to this bank, erase it and programs the loaded hex file in Bank 0.

Please be very careful using this command because wrong usage might result in loss of the pre-programmed firmware in Bank 0, which makes the module unusable.

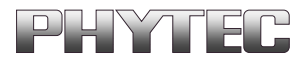

Published by

# **Message**

MESSAGE Message

This will display the text "message" in a message box with an OK button.

## **Enable**

ENABLE Mode

Mode: VERBOSE: A dialog is shown for each operation.  $(detault = enabled).$ CANCEL: Enables the cancel button on the "Verbose" dialog (default = enabled). "Verbose" must be enabled to have any effect.

The "Enable" command can be used at any time in the script file for enabling output dialogs only for some special commands, or enabling the cancel button only for some commands.

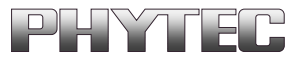

Published by

## **Disable**

DISABLE Mode

Mode: VERBOSE: No dialog will be shown for each operation.  $(default = enabled).$ CANCEL: Disables the cancel button on the "Verbose" dialog (default = enabled).

The "Disable" command can be used at any time in the script file for disabling output dialogs only for some special commands, or disabling the cancel button only for some commands.

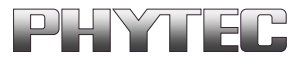

Published by